#### **Ordering Surgical/PAT Testing Powerplan (Physician)**

- 1. Sign into Powerchart
- 2. Open the patient's chart (either through Case Selection, Message Center, Ambulatory Organizer, Patient Search, etc.)

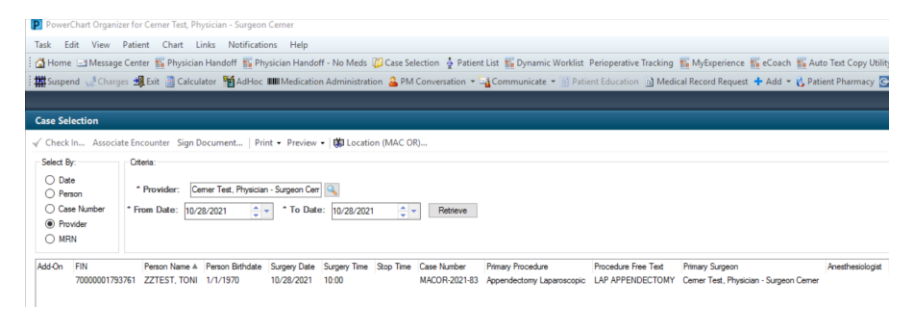

3. When you select a Surgical Visit prior to the date of surgery you will receive a warning that you are putting orders in on a Pre-Reg/Preadmit Encounter, Click "Ok"

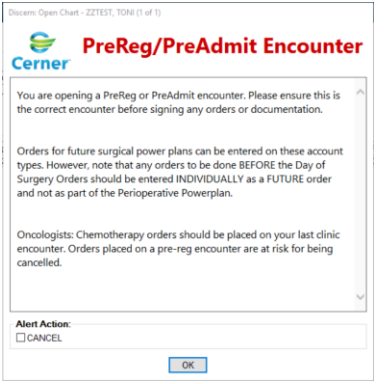

4. Click on "Orders" and "+Add" from the dark menu Note: You can also click on the "Hospital Quick Orders" Tab from the Surgeon View M-Page however my instructions are going to be from the "Orders" Button on the Dark Menu

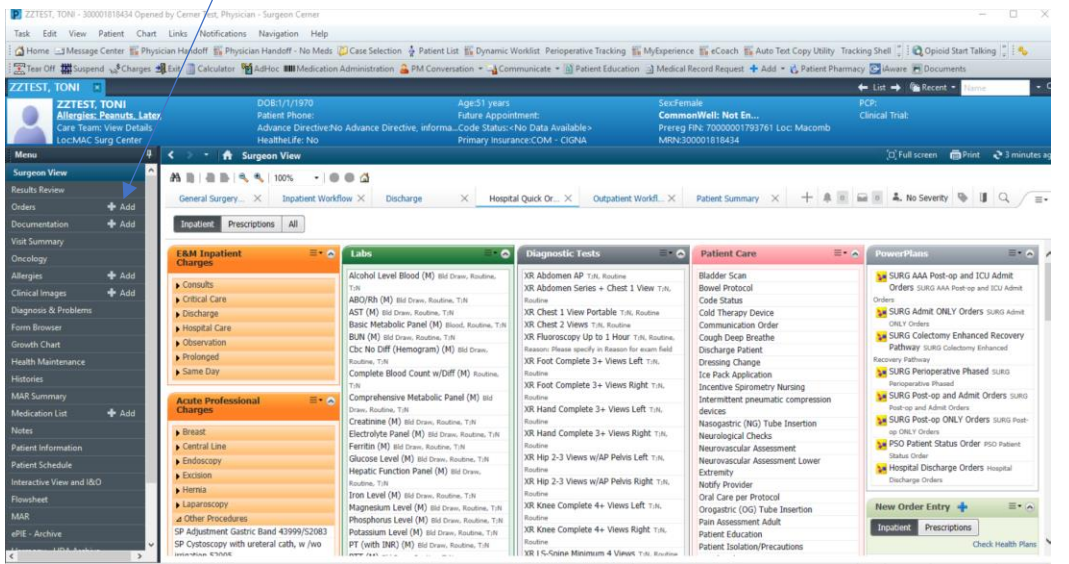

5. Click on the <Star> and "My Favorite Plans" to view your Favorited Powerplans

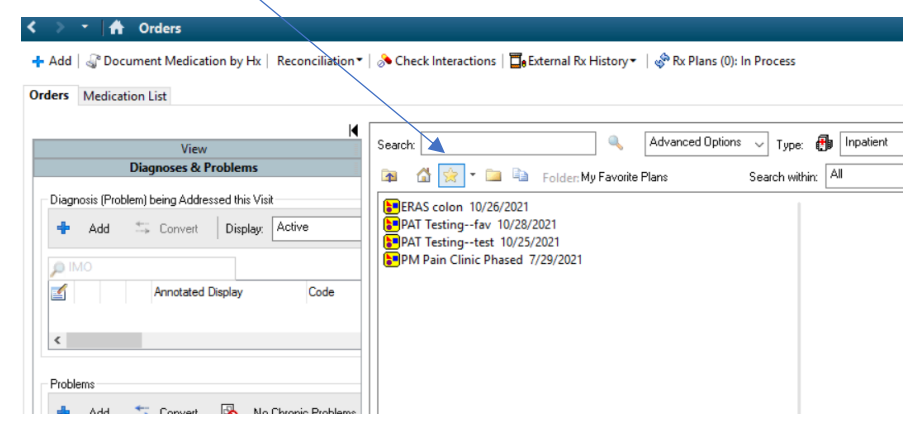

- 6. Click and select the Powerplan that you wish to order
	- A. Surgical Multi-Phased Powerplans
		- i. Click through each Phase of Care and validate that your favorited plan has all of the orders that you wish to order on this particular patient and make any changes as needed

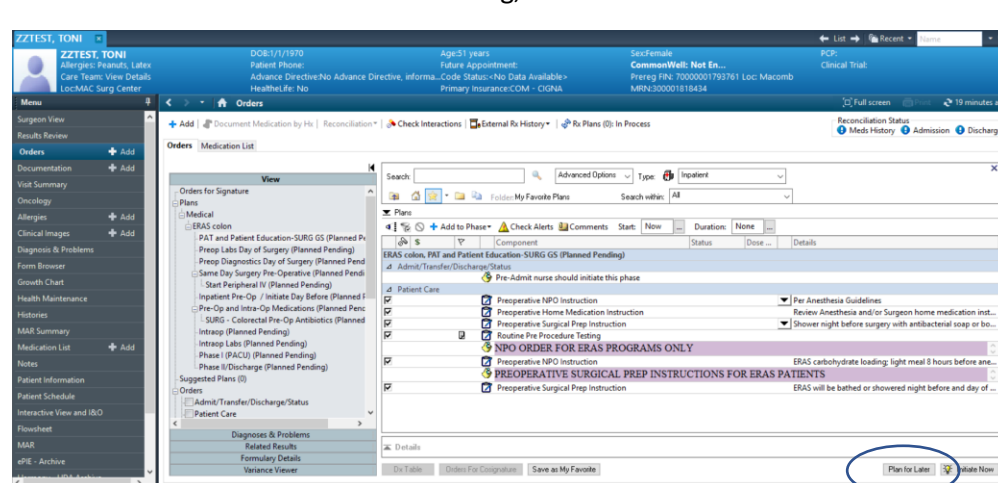

ii. When finished editing, click "Plan for Later"

#### iii. Click "Sign"

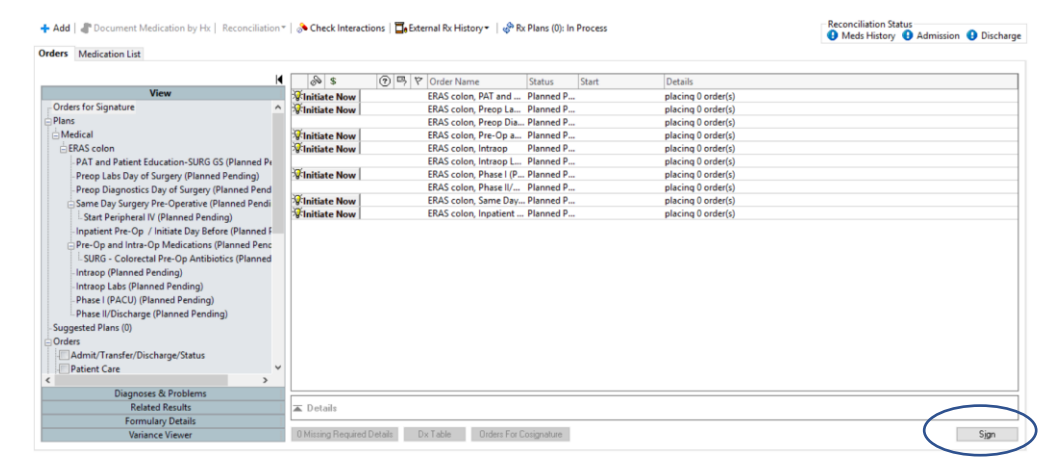

# B. PAT Testing Powerplans

Note: The two PAT Testing Powerplans are Powerplans designed to streamline the process for surgeons to order specific pre-procedure testing **SEPARATE** from the Anesthesia Testing Guidelines to be performed PRIOR to the date of surgery. This **DOES NOT REPLACE** the PAT phase of the surgical powerplans as that covers patient instruction and orders the "Routine Pre-Procedure Testing" which directs prescreening required by Anesthesia. If the PAT Testing Powerplan is utilized, the following steps **MUST** be performed to sign those orders

# **PAT Testing – Before Day of Surgery Procedure**

i. Click on the Lab and Diagnostic Testing orders you wish to order for your patient (if you do not see an order you wish to add, you can "Add to Phase" search out and add additional orders to the powerplan

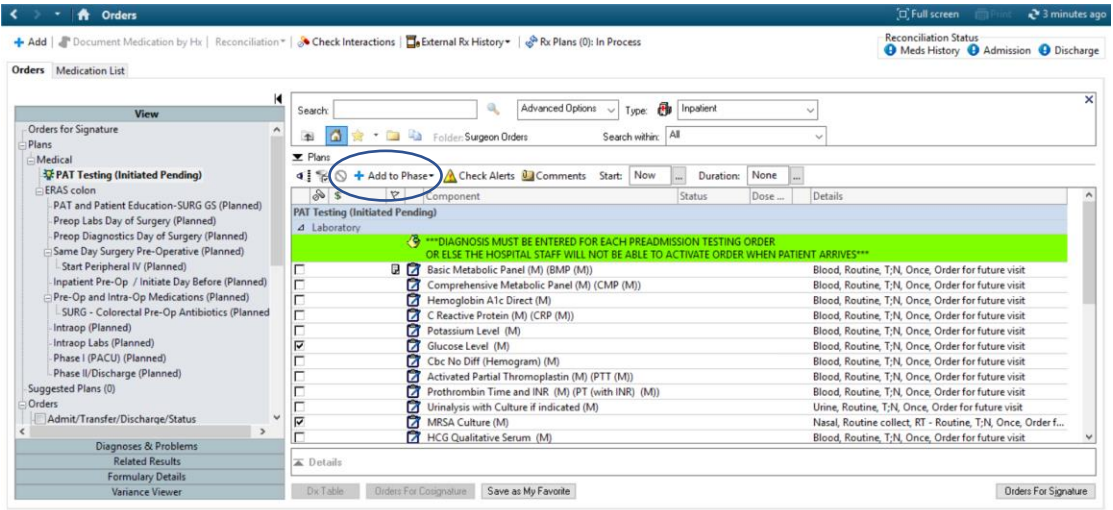

ii. Any order with a blue and white "X" needs additional information, right click, and "Modify"

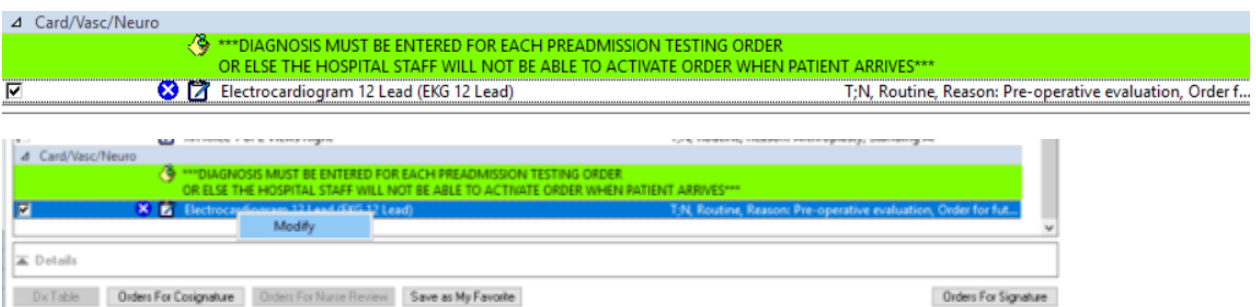

- iii. fill out the required details (required fields will be yellow)
- iv. Click on the "Diagnosis" (or if there were no orders with missing required details, right click on the first order and select "Modify") **On any Outpatient visit (and pre-procedure diagnostic testing visits are Outpatient Visits), a Diagnosis is REQUIRED. If a Diagnosis is not entered on the order(s), the system will not allow the techs to activate the order(s) and perform the desired testing.**

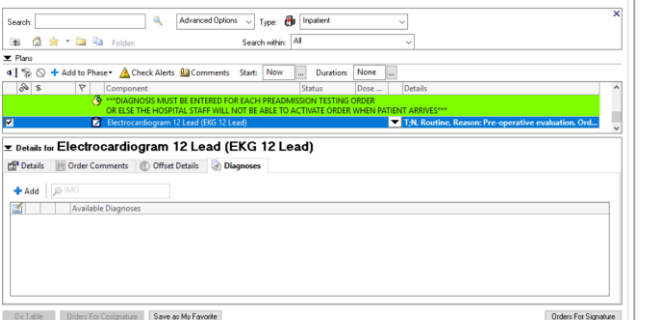

v. Next to "+ Add" start typing in the diagnosis for the reason that this patient is having the testing. Select the appropriate Diagnosis

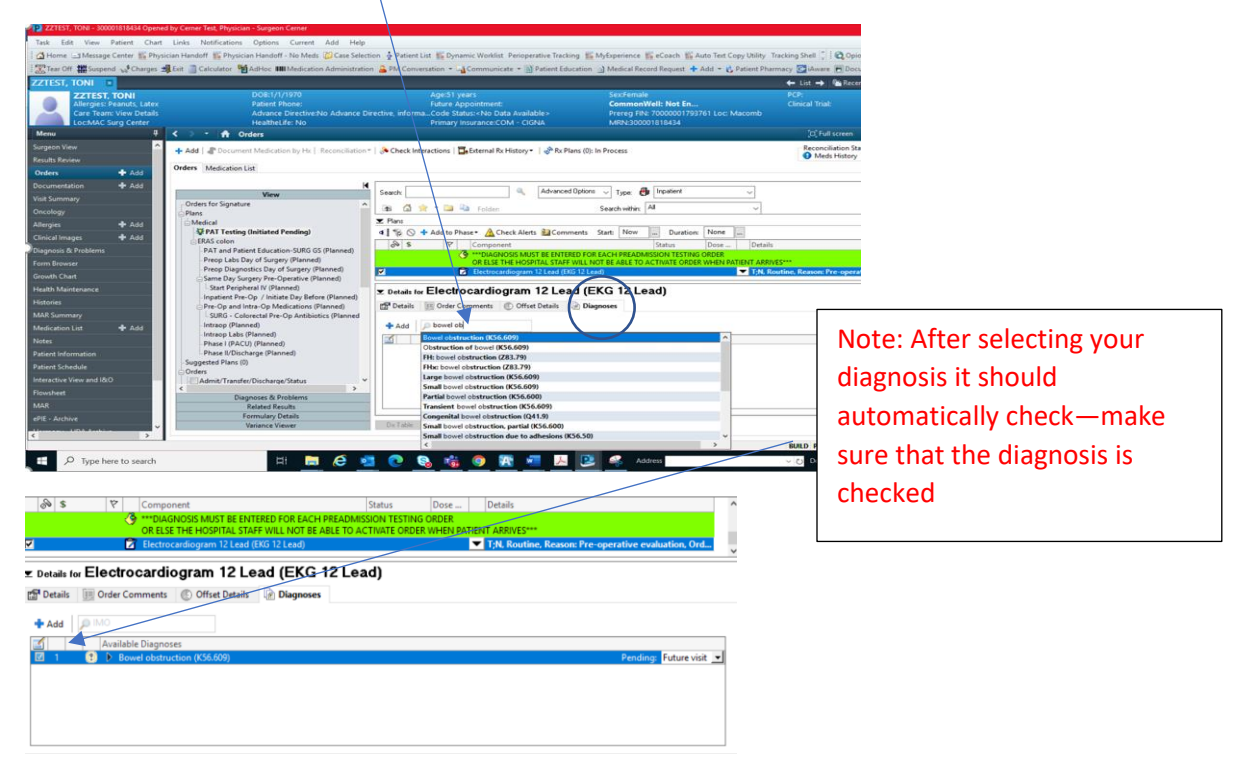

- vi. Once you have selected a diagnosis on the first order, if you wish to copy it to the rest of the orders click on "Dx Table"
- vii. Click on the Diagnosis Name to associate the Diagnosis to all orders. If you want separate Diagnosis for the various testing repeat steps "iv" and "v" until you have associated Diagnosis for all the orders in this plan

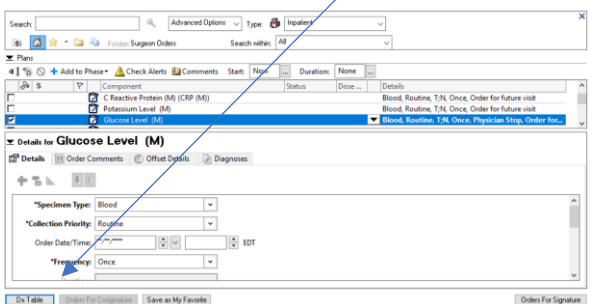

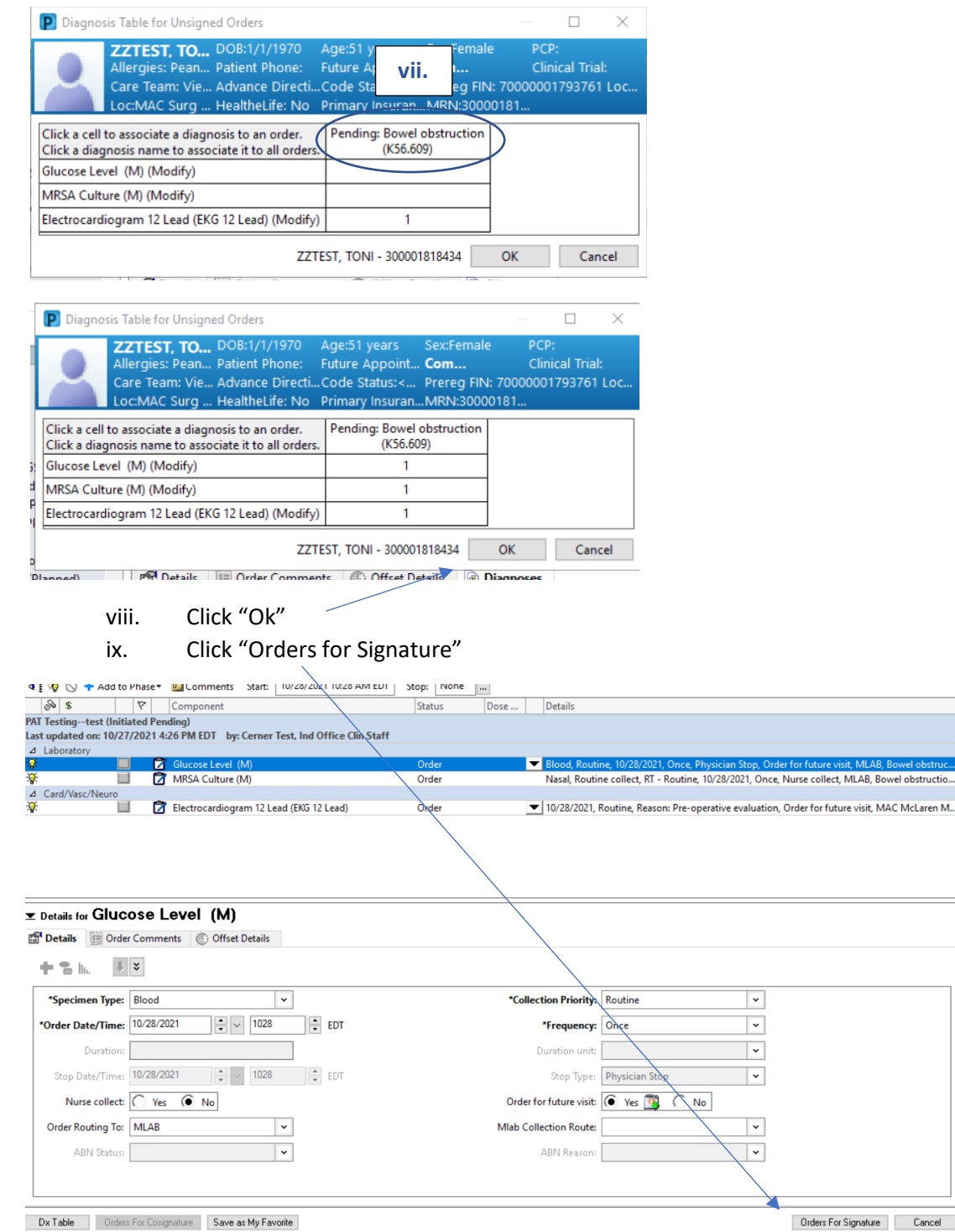

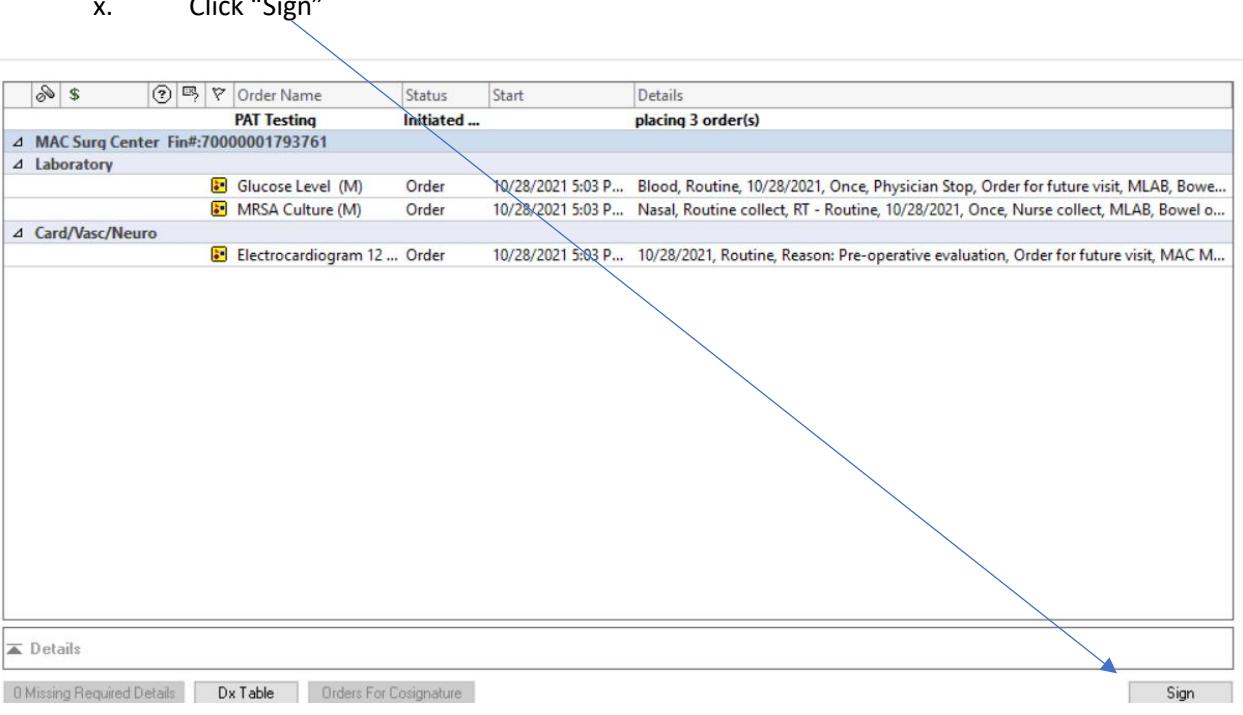

### **PAT Testing – Before Day of Surgery T and S + Blood**

 $\mathbf{r}$ . Contract  $\mathbf{r}$ 

This Powerplan contains all of the orders of the "PAT Testing – Before Day of Surgery" Powerplan **PLUS** the addition of Type and Screen Orders (ABORh and Antibody Screen) and Blood Orders.

**Use this PAT Testing Powerplan anytime you are ordering a prior to day of surgery Type and Screen with or without Standby Blood for the day of the procedure—DO NOT add Type and Screen or Blood orders as an "Add to Phase" to the regular "PAT Testing – Before Day of Surgery" Powerplan. You can order your Diagnostic Labs on this Powerplan and "Add to Phase" other (non T&S and Transfusion Related) Labs and Radiology tests on this plan. In Short—if you are ordering a type and screen prior to the day of surgery with or without standby blood products use "PAT Testing – Before Day of Surgery T and S + Blood"**

i. When you order "PAT Testing – Before Day of Surgery T and S + Blood. The first thing that will appear is a "Confirm Phase Action" Screen. Do not change anything on this screen. Click "Ok"

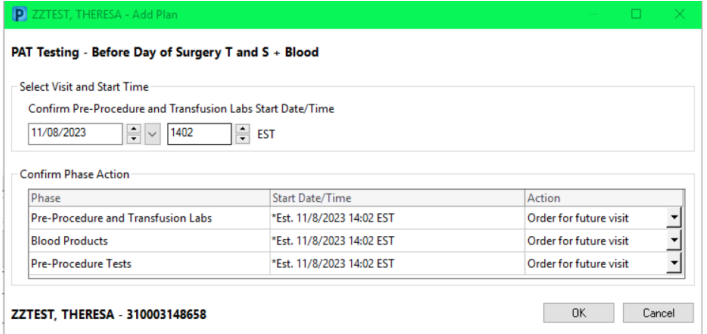

- ii. Once the Powerplan loads, choose which Labs and Dx Radiology you wish to order for your patient. Follow the same workflow as entering orders for "PAT Testing – Before Day of Surgery Procedure Powerplan"
- iii. **DO NOT UNCHECK** the ABORh and Antibody Screen orders (these must be ordered in this manner for the Type and Screen to keep that order active on the patient's day of surgery encounter).

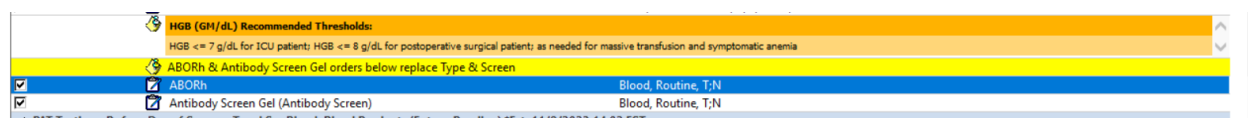

iv. If you want to order standby blood/blood products for the day of surgery, check which blood products you want on standby and complete the appropriate order details.

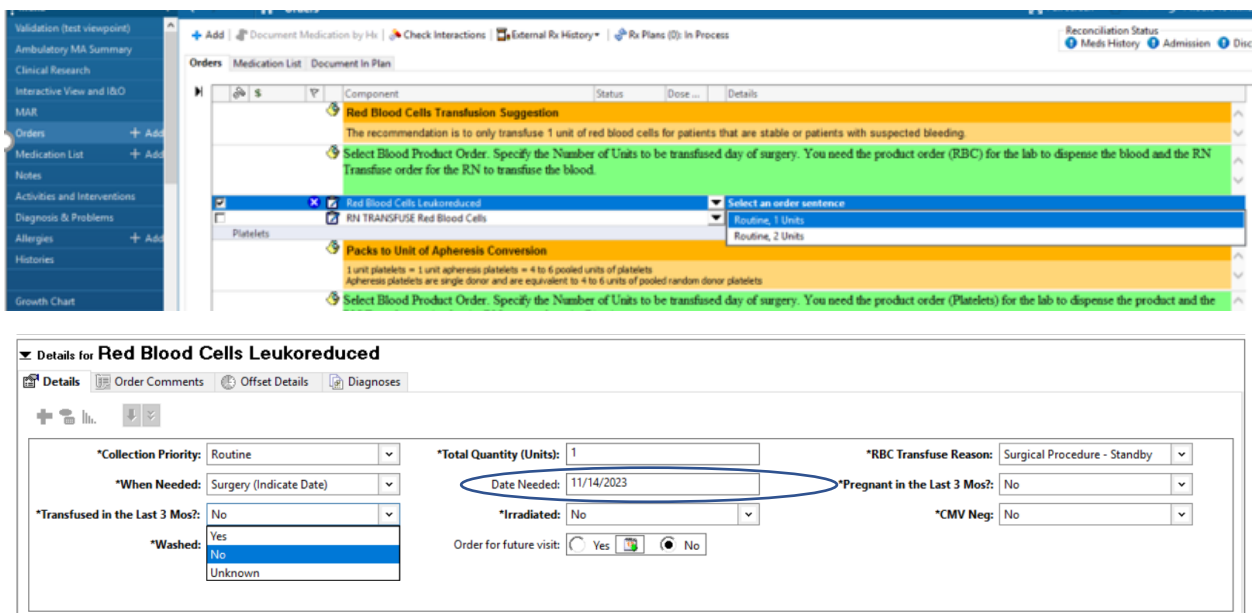

- v. Be sure to enter the date of the procedure when you are asking for standby blood/blood products for Surgery, so blood bank is aware of the date you need the standby blood
- vi. When all orders are placed, click "Orders for Signature" and "Sign" as normal.